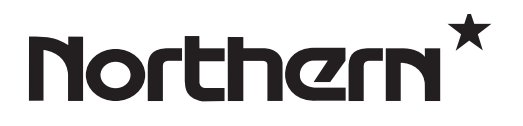

## **LED10**

### 10.1" LED Monitor

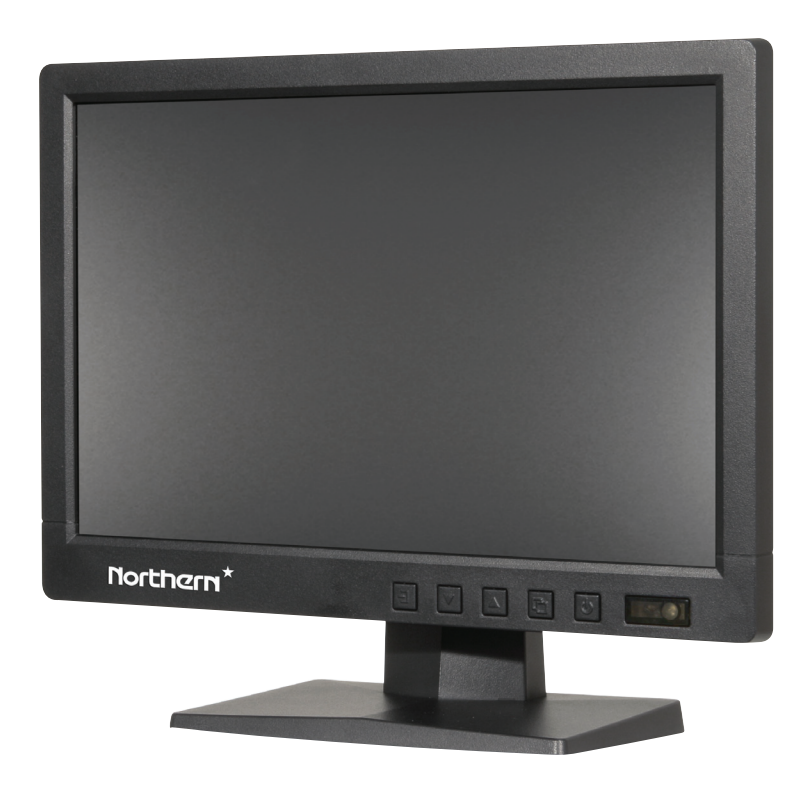

# **USER GUIDE**

### **Contents**

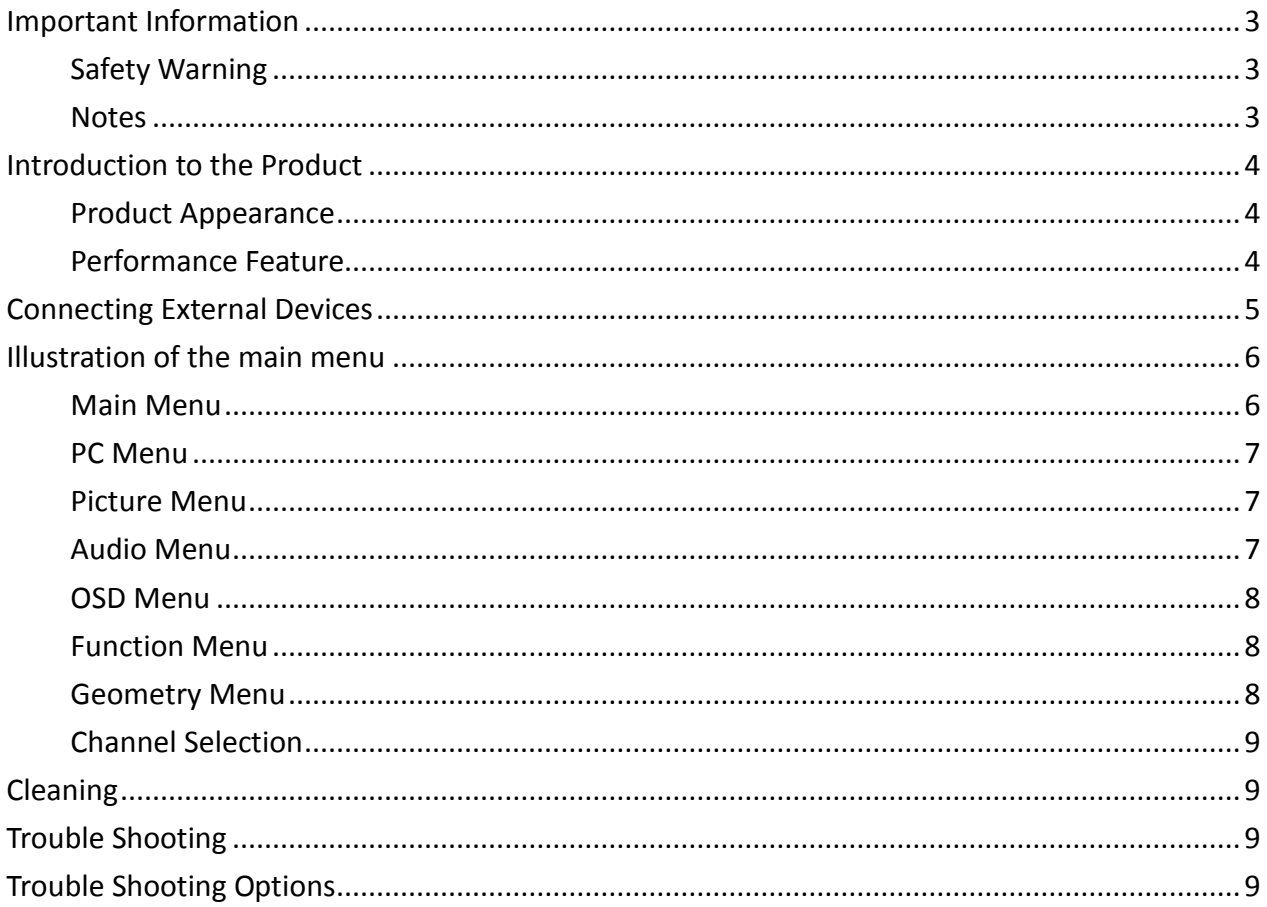

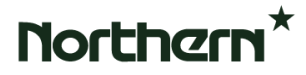

### **Important Information**

### **[Safety](javascript:void(0);) [Warning](javascript:void(0);)**

To use the product safely and correctly and to keep users from suffering harm or property loss, please observe the following safety precautions when installing, using and maintaining this device. Please read this handbook before operating the product and keep the handbook for future reference.

- Read and observe all the warnings and illustrations.
- Do not open or remove the rear cover, of the product. There are no user serviceable parts inside.
- Do not place any articles on the product. The product may be damaged if [foreign](javascript:void(0);) [matter](javascript:void(0);) enters the housing.
- Do not bend the power line, especially on the plug, outlet or the place where the cable extends out of the product.
- To reduce the risk of fire or explosion, do not put the product in any flammable or corrosive [gaseous](javascript:void(0);) [environment.](javascript:void(0);)
- Please remove power to the unit immediately and take it to a qualified technician if there is smoking, odors or abnormal noise occurs.
- Only qualified technicians should maintain the product if the product experiences any fo the following: damage to plug, is splashed with any liquids, exposed to rain or humidity, not able to function properly or dropped.
- Do not expose the product to the rain or chemicals. If the product gets wet, please dry it before turning on the power.
- Turn off the power when cleaning the product.
- Installment of unsuitable facility might cause the fall of the facility or other accidents. Fasten the screw of every component when installing.
- Be careful when maintaining [inner](javascript:void(0);) [body](javascript:void(0);) even if the power is cut off. Some internal components can continue to supply power which is dangerous to people evenafter the power is cut off.

### **Notes**

- Please place the monitor in flat, stable and dry area and avoid direct sunlight, [high](javascript:void(0);) [temperature,](javascript:void(0);) humidity, dust and [corrosive](javascript:void(0);) [gas.](javascript:void(0);)
- If the product is installed on the wall, please make sure the wall's load bearing is enough support 10 times the monitors weight. To avoid falling and hurting people, install according to the instructions provided with your mounting hardware.

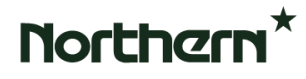

- Do not block up the ventilation opening. Install the monitor according to this handbook.
- Do not install the monitor near any [heat](javascript:void(0);) [source](javascript:void(0);) such as radiator, heat register or stove.
- Do not use unqualified connecting cables, which might cause [equipment](javascript:void(0);) [failure.](javascript:void(0);)
- Do not press, stretch or heat the connecting cables, which might cause damage to it.
- Please [firmly](javascript:void(0);) [grasp](javascript:void(0);) the plug of the connecting cable when inserting and withdrawing. Be sure not to damage any of the pins on the cables.
- It is recommended to remove power if not using the monitor for extended periods of time.
- Make sure the power is off and the connecting cables are unplugged when moving the monitor.

### **[Introduction](javascript:void(0);) [to](javascript:void(0);) the Product**

Thank you for buying this CCTV Display. We wish you to enjoy this product in the next few years. The [power](javascript:void(0);) [dissipation](javascript:void(0);) is low no matter in [viewing](javascript:void(0);) mode or [standby](javascript:void(0);) [mode,](javascript:void(0);) which means you make contribution to energy saving. We are introducing the function of the product here and we hope it can enrich your [usage](javascript:void(0);) [experience.](javascript:void(0);)

### **[Product](javascript:void(0);) [Appearance](javascript:void(0);)**

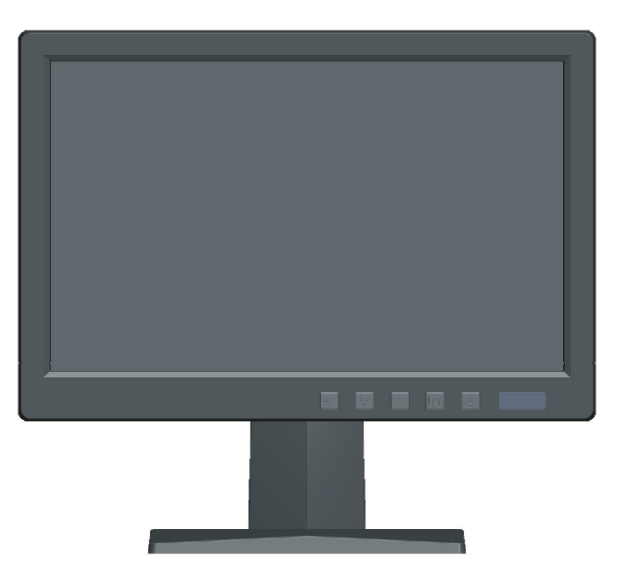

(Photos are for reference only)

### **[Performance](javascript:void(0);) [Feature](javascript:void(0);)**

- **Ultra thin and ultra light design.**
- High [contrast](javascript:void(0);) [ratio](javascript:void(0);) and high luminance. Greatly enhances layering and presents details better.
- Automatically eliminates the ghosting, protecting the LCD panel for long-term use.
- Rapid response, no trailing.

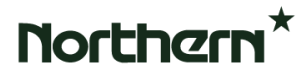

- Support 3D comb filter and 3D de-interlace.
- Multilevel menu display function.
- LED Panel for lo[w energy](javascript:void(0);) [consumption,](javascript:void(0);) long [service](javascript:void(0);) [life.](javascript:void(0);)

Full HD LCD panel with top-ranking video process chip, enhancing the display of high-definition images.

### **Connecting External Devices**

Please connect the monitor to external devices according to the following I/O interface list, and choose corresponding signal [incoming](javascript:void(0);) [channel.](javascript:void(0);)

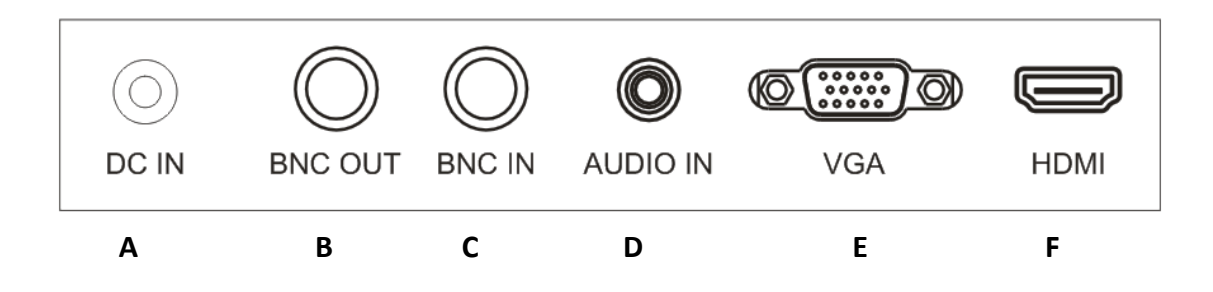

A. DC 12v Input

B.CVBS OUTPUT: BNC Connector

- C. CVBS INPUT: BNC Connector
- D. AUDIO INPUT: Phone Jack, Stereo
- E. VGA INPUT: D-SUB 15 pins Connector
- F. HDMI INPUT: HDMI Connector

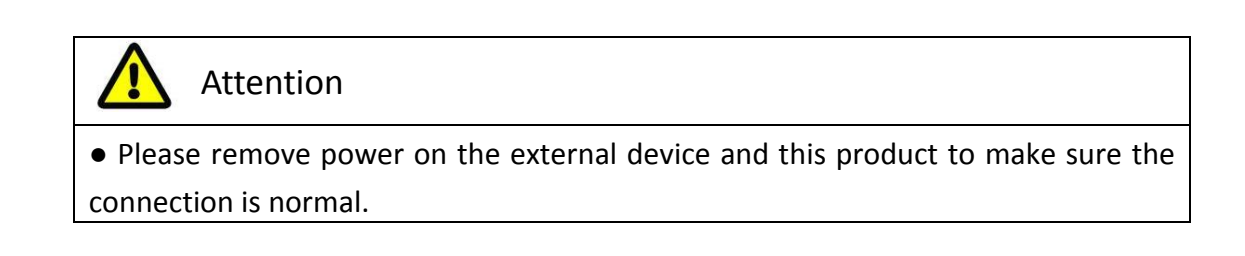

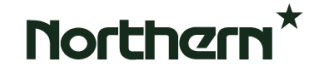

### **Illustration of the [main](javascript:void(0);) [menu](javascript:void(0);)**

#### **Main Menu**

Press the menu button on the bottom left of the screen, and the main menu displayed on the screen. The submenus of the main menu: PC menu, Picture menu, Audio menu, OSD menu, Function menu and Geometry menu.

Press the menu button to choose the submenus. The menu chosen will show a lit wireframe, and press  $\blacktriangle \blacktriangledown$  button to move among the secondary menus of the submenu.

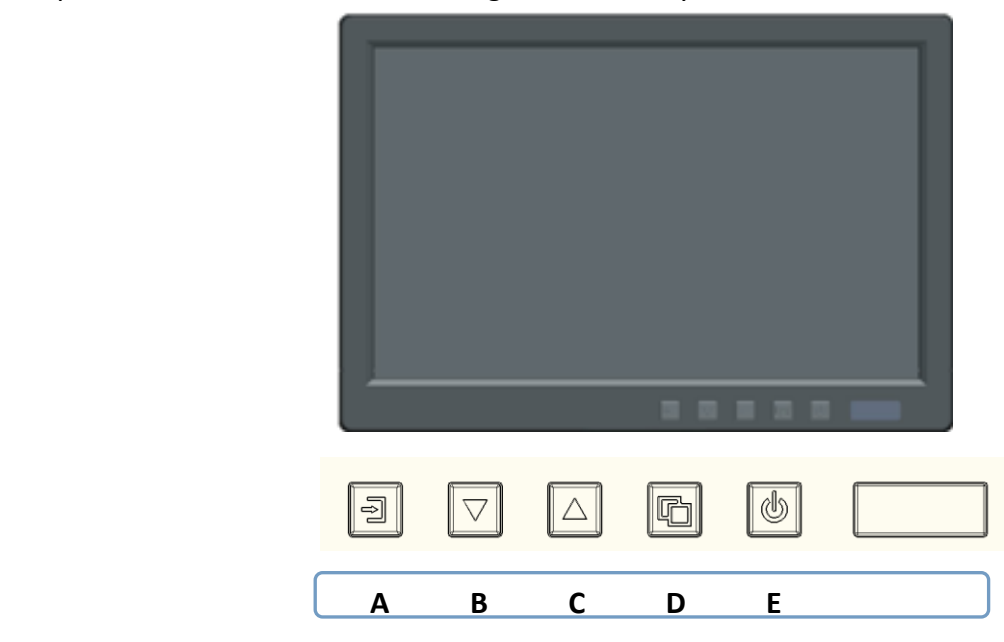

#### **A. "Source" button**

**•** Press the button to display all the signal channel menus.

#### **B. "Downward" button**

- Press the button to move the cursor to the needed function.
- **•** Press the button to choose function OSD menu.

#### **C. "Upward" button**

- Press the button to move the cursor to the needed function.
- **•** Press the button to choose function OSD menu.

#### **D. "Menu" button**

- **•** Press the button to display the OSD main menu.
- **•** Press the button to Exit the OSD menu.
- **E. "Power" button**
	- **•** Press the button to turn on or turn off the displayer.

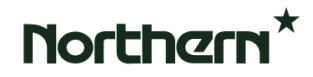

#### **PC Menu**

PC menu can set contrast, brightness, color temp and scale. Press ▲ ▼ button to adjust, press menu button to exit.

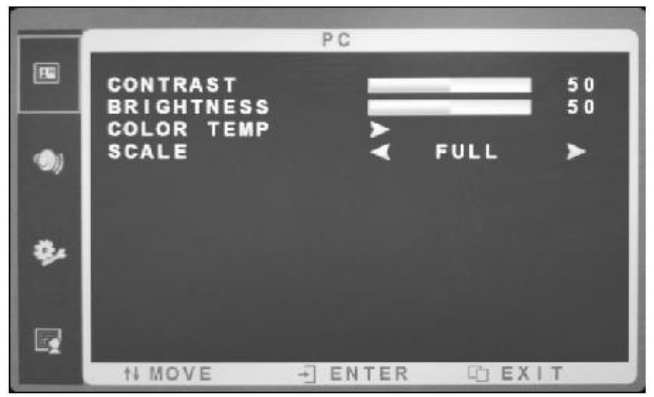

#### **Picture Menu**

Picture menu can set contrast, brightness, hue, saturation, sharpness, color temp, scale, overscan and picture mode. Press **▲▼** button to adjust, press menu button to exit.

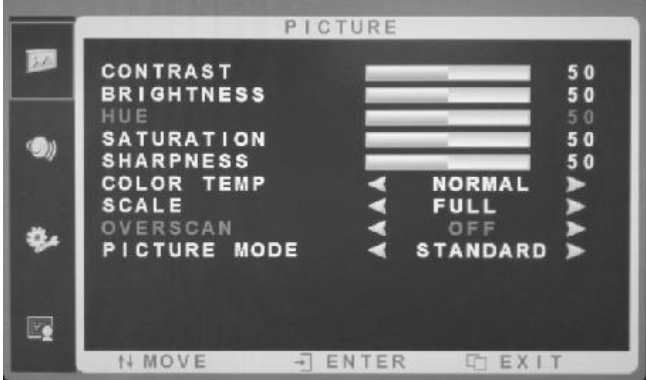

### **Audio Menu**

Audio menu can set bass, treble, balance, sound mode. Press **▲▼** button to adjust, press menu button to exit.

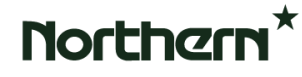

*LED10 User Manual*

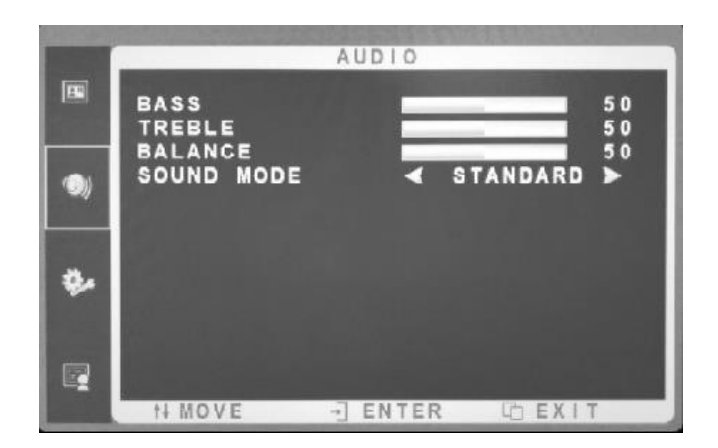

#### **OSD Menu**

OSD menu can sleep timer, auto sleep, language, H-position, V-position, duration, transparency and reset defaults. Press **▲▼** button to adjust, press menu button to exit. (USB upgrade function according to port for optional display)

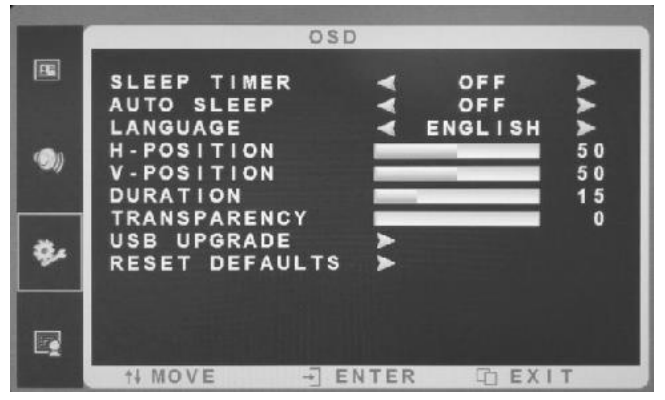

### **Function Menu**

Function menu can set noise reduction and DLC. Press **▲▼** button to adjust, press menu button to exit.

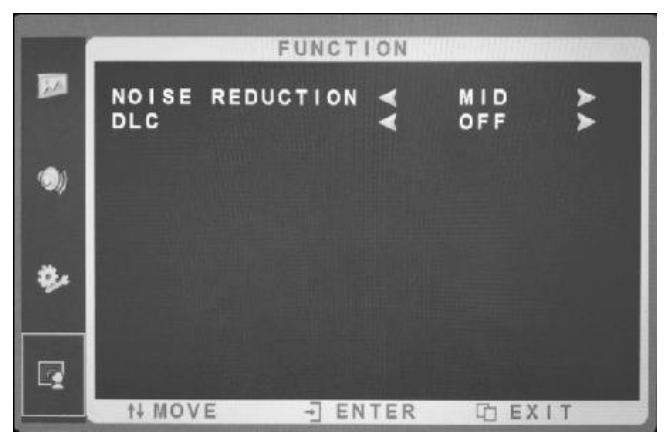

### **Geometry Menu**

Geometry menu can set H-position, V-position, clock, phase and auto adjust. Press **▲▼** button to adjust, press menu button to exit.

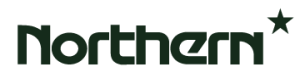

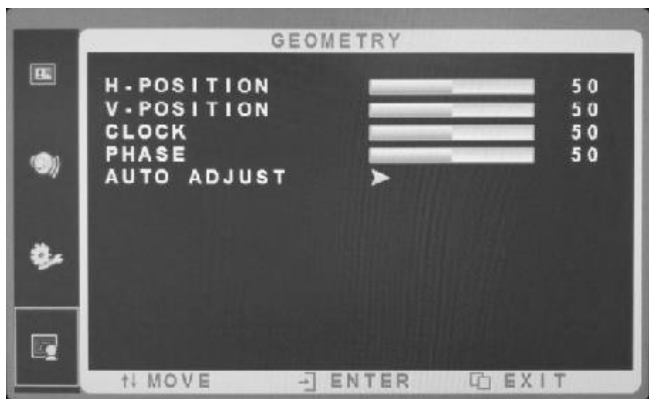

#### **[Channel](javascript:void(0);) [Selection](javascript:void(0);)**

"Source" menu can select channel, the options include VGA, HDMI, BNC. Press **▲▼**button to select, press menu button to exit.

### **Cleaning**

1. Please wipe dust and other particles with clean soft towel.

2. If it is still not clean, use only a small mount of neutral cleaner on the soft towel. Wipe dry with a dry towel.

3. Rubbing or knocking the housing with fingernails or other hard objects might cause scratches.

### **Trouble Shooting**

Before consulting [service staff,](javascript:void(0);) please find out the possible reason for the problem and the possible solution according to the following chart.

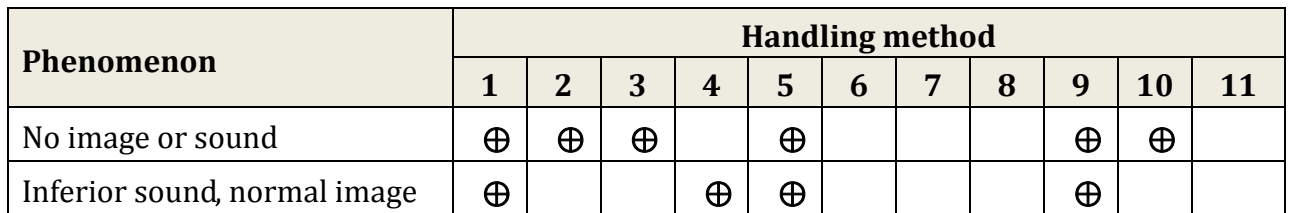

### **Trouble Shooting Options**

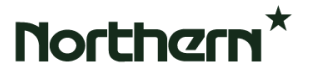

*LED10 User Manual* 

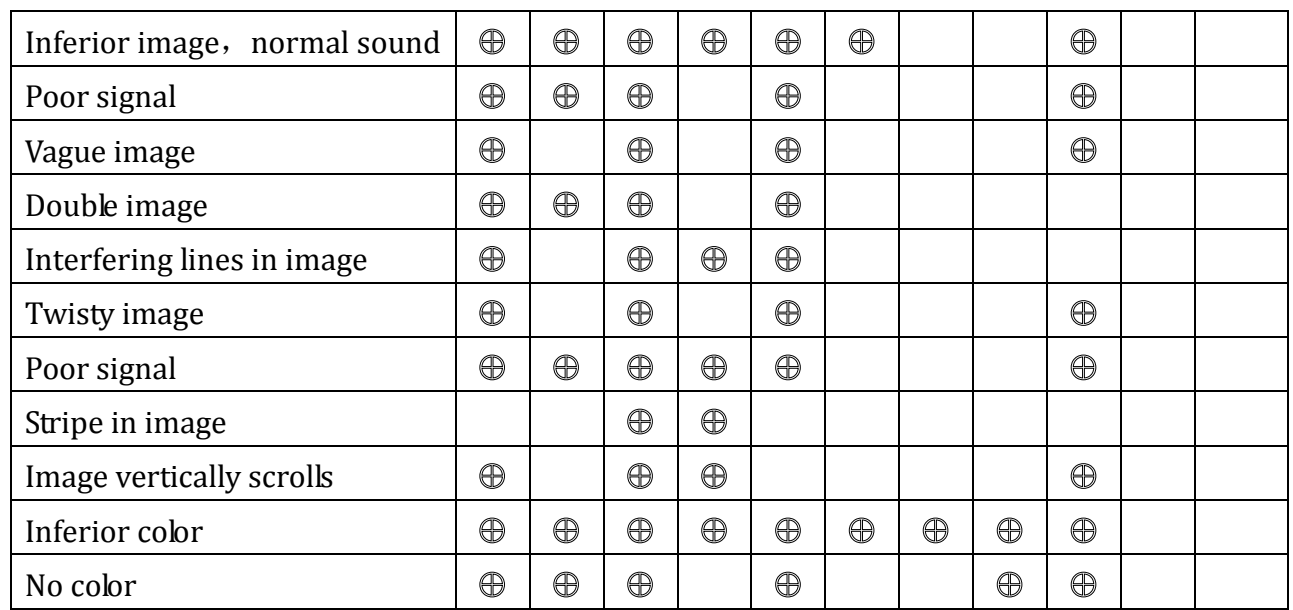

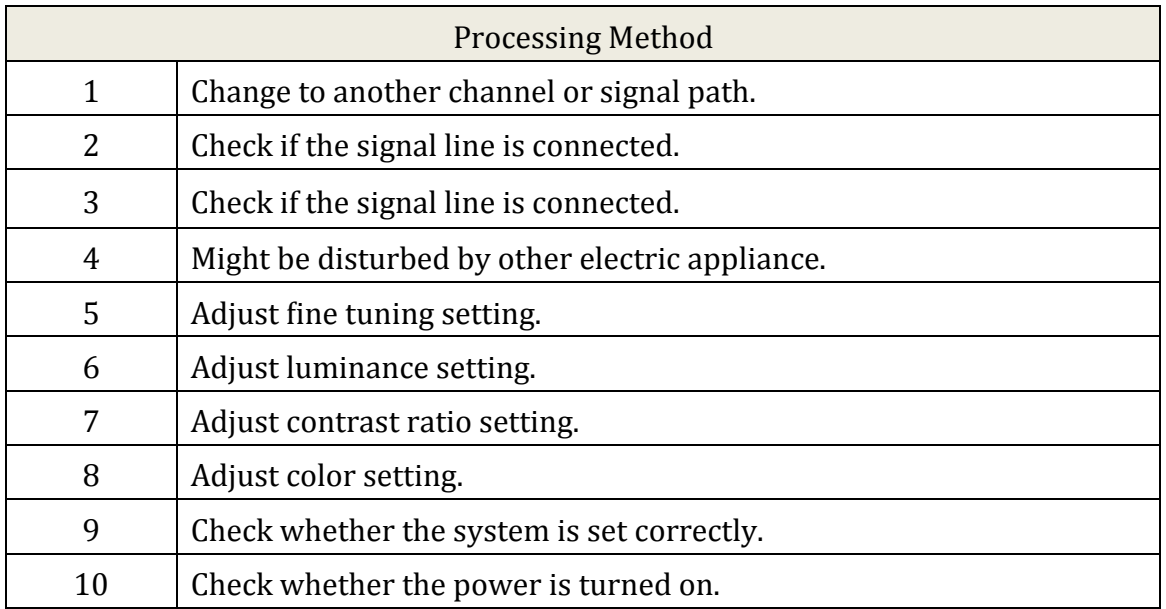

Optional Dual Mount for 19" Rack. LED10RACK2

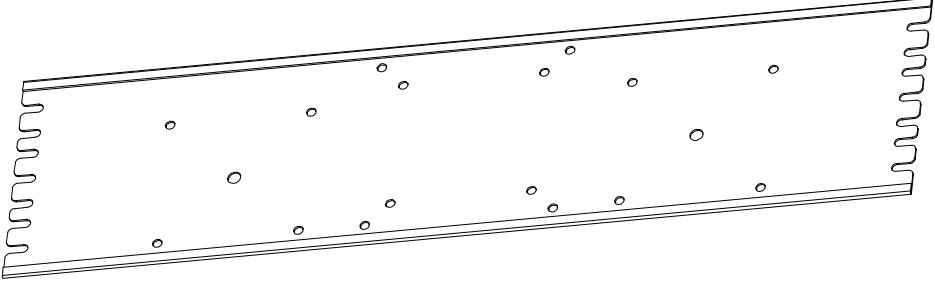

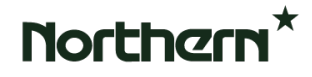